### Modell 5: Münzzähler

**Worum geht es?** Ein Apparat, der deine Münzen zählen kann? Das ergibt für deine Spardose ganz andere Möglichkeiten! Bei diesem Modell lernst du außerdem, wie ein Computer sich Zahlen "merken" kann.

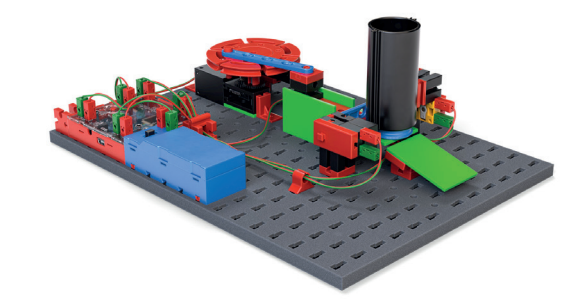

#### **Einführung**

In diesem Aufgabenblatt wirst du deinem ft-Controller das **Zählen** beibringen. Dazu muss sich dein Scratch-Programm **Zahlen merken**.

In einer Programmiersprache funktioniert das mit so genannten "**Variablen"**.

Das sind "Speicher", in denen du einen Wert abspeichern kannst. Und später kannst du ihn dann verwenden oder ausgeben.

Scratch musst du erst sagen, dass du ab jetzt Informationen speichern willst und eine **Variable** brauchst.

#### **Eine neue Variable**

Erzeuge mit dem Knopf "Neue Variable" einen solchen neuen Speicher, dem du einen sinnvollen Namen gibst (z. B. "Anzahl").

Der **Wert** deiner neuen Variablen wird in Scratch automatisch oben links auf der "Bühne" angezeigt.

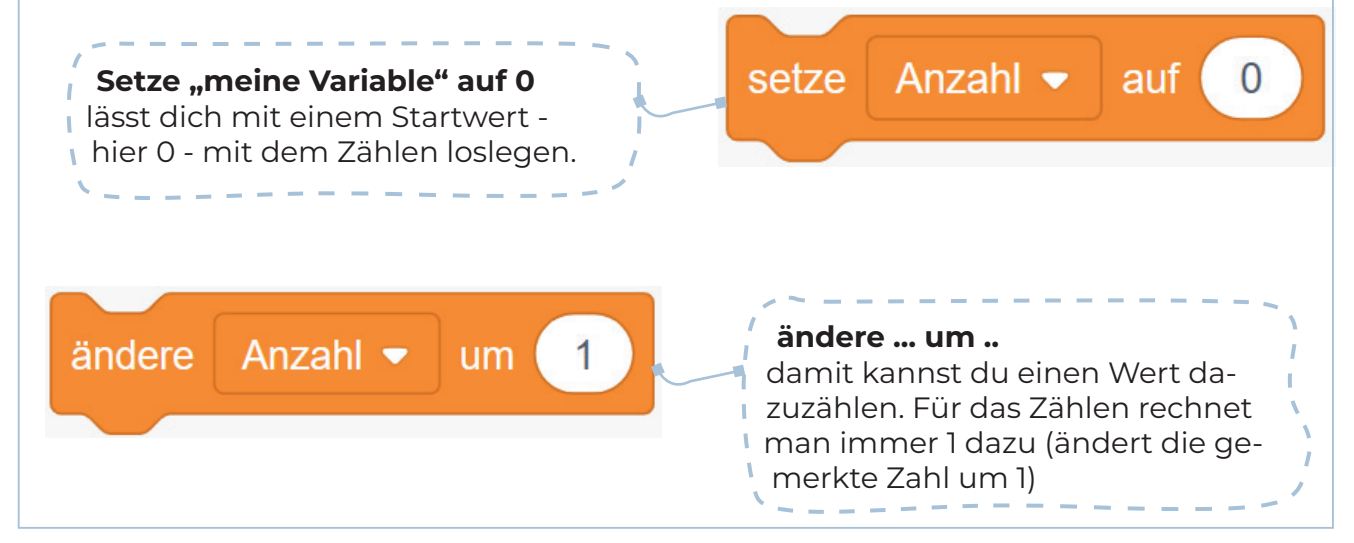

#### **Konstruktionsaufgabe**

Baue den Münzzähler nach der Bauanleitung auf.

fischertechnik

# Programmieraufgaben

### **Münzauswurf**

Der Münzzähler soll zuerst eine Münze aus dem Vorrat **auswerfen**.

Löse dazu den Stab in der Mitte der Drehscheibe (**=die Nabe**) und drehe die Drehscheibe des Münzzählers zunächst mit der Hand.

Du erkennst, dass bei jeder Umdrehung der Baustein auf der Unterseite der Drehscheibe einmal den **Taster** drückt. Daran kann dein Programm später erkennen, dass eine Umdrehung erfolgt ist. Zieh' die Nabe der Drehscheibe nun wieder fest.

Der Mechanismus funktioniert so ähnlich wie der "Endlagen-Stopp", den du schon kennengelernt hast: Sobald der Taster gedrückt ist, soll die Drehscheibe stoppen.

**Programmiere** den Auswurf einer Münze aus dem Vorrat in Scratch.

**Teste** dein Programm und **speichere** es unter dem Namen "Münzauswurf".

#### **Mehrfacher Münzauswurf**

Jetzt sollen **mehrere** Münzen nacheinander ausgeworfen werden.

Beschreibe den Algorithmus zunächst sprachlich mit einfachen Anweisungen.

**Ergänze** dann dein Scratch-Programm aus Aufgabe **3** entsprechend und **teste** es.

**Achtung:** Möglicherweise ist der Taster noch gedrückt, wenn du den nächsten Münzauswurf startest. Wie kannst du verhindern, dass das Programm gleich wieder stoppt?

**Speichere** dein Programm unter dem Namen "Mehrfacher Münzauswurf".

fischertechnik

# Programmieraufgaben

### **Auswurf aller Münzen**

Der Münzauswurf soll nun so oft erfolgen, bis keine Münze mehr im Reservoir ist.

Beim Erkennen, ob noch Münzen im Reservoir enthalten sind, hilft dir die Lichtschranke: Wenn sie nach einem Münzauswurf geschlossen (also nicht unterbrochen) ist, ist der Vorrat leer.

Dann soll keine weitere Münze mehr ausgeworfen werden.

Für die Programmierung in Scratch benötigst du nun noch den Befehl

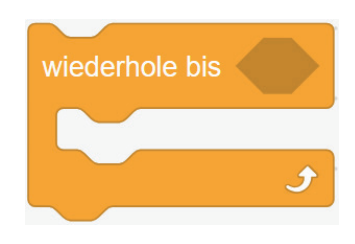

**Programmiere** den Münzauswurf, indem du dein Scratch-Programm und **teste** dein Programm. Speichere es unter dem Namen "Alle Münzen auswerfen".

### **Münzzähler**

Jetzt kannst du deinem Programm beibringen, Münzen zu **zählen**.

Dazu musst du dein Programm um einen Befehl **erweitern**, der zu Beginn den Wert deiner Variablen ("Anzahl") auf 0 setzt und dann nach jedem Münzauswurf den Wert um 1 erhöht.

**Erweitere** dein Scratch-Programm entsprechend und **teste** es.

**Speichere** dein Programm unter dem Namen **"Münzzähler"**.

fischertechnik

# Experimentieraufgabe

#### **Münzzähler mit Sprachausgabe**

In Aufgabenblatt der Schranke hast du gelernt, wie du in Scratch einen Text als Sprache ausgeben kannst.

**Erweitere** dein Scratch-Programm so, dass es die ausgegebenen Münzen laut zählt, indem es nach jeder Münzausgabe die aktuelle Anzahl ausspricht.

**Tipp:** Verwende deine Variable ("Anzahl") für die Sprachausgabe.